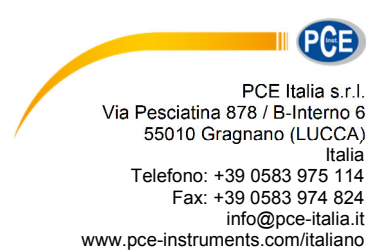

# **Istruzioni d'uso Videocamera telescopica PCE-IVE 320-330**

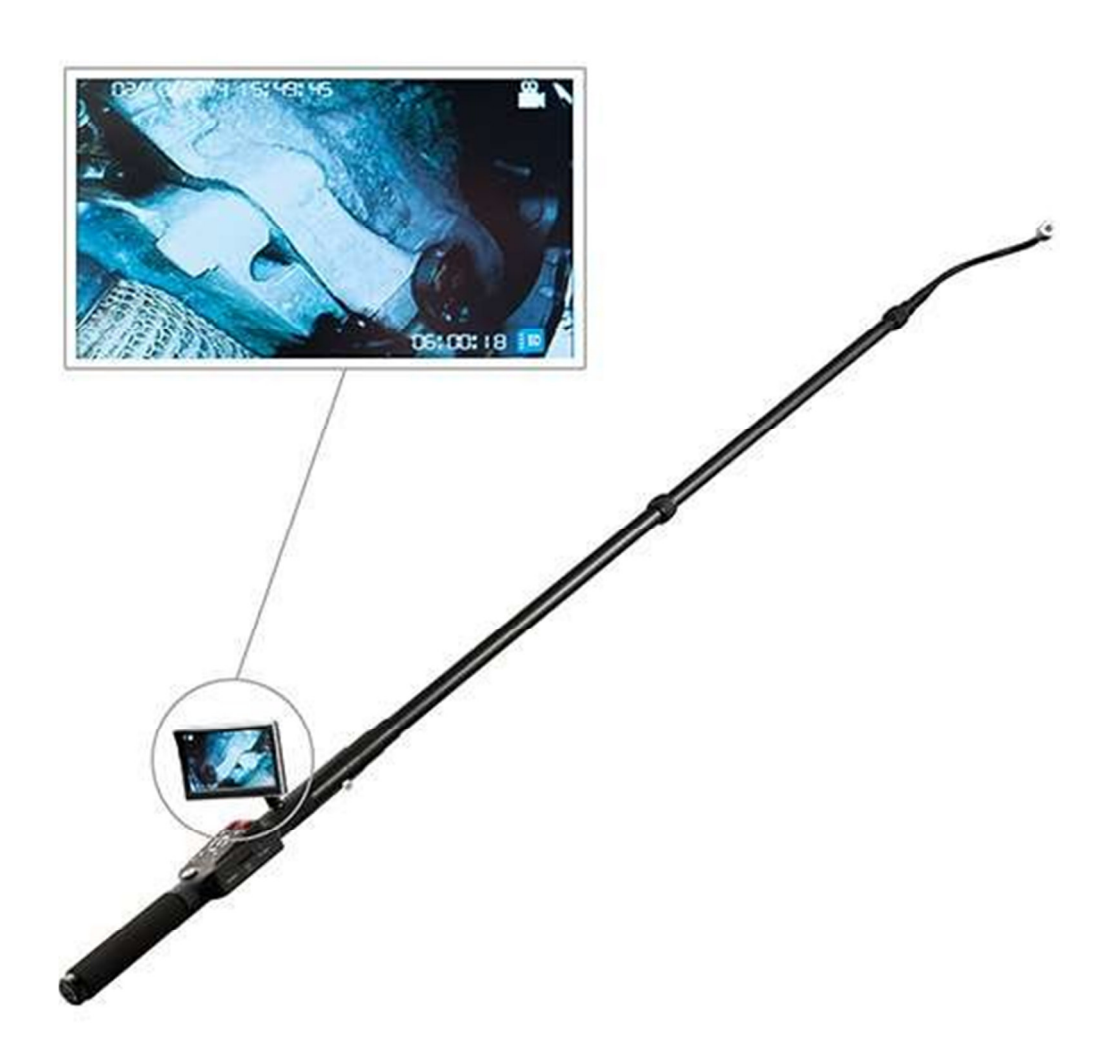

Versione 1.1 15.03.2022

# Indice

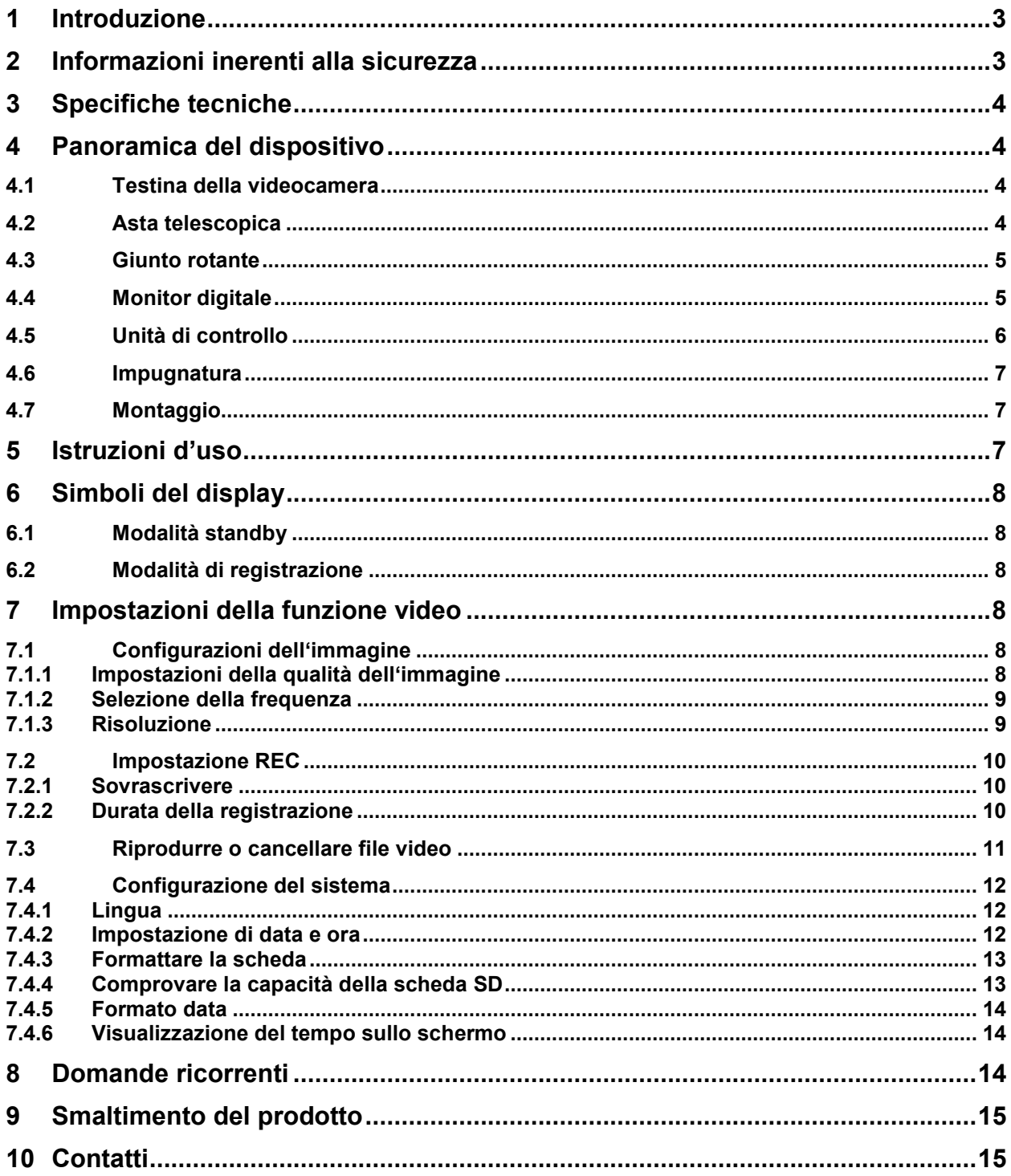

## **1 Introduzione**

Grazie per aver acquistato una videocamere telescopica di PCE Instruments. Con questa videocamera è possibile controllare zone elevate o di difficile accesso. L'asta telescopica della videocamera ha 2,3 m di lunghezza per effettuare lavori di manutenzione o di ispezione. Con il PCE-IVE 320-330 è possibile localizzare qualsiasi punto critico. La testina della videocamera include i LED per la visualizzazione delle zone scarsamente illuminate. È possibile registrare sia video che immagini, e analizzarli in un secondo momento.

## **2 Informazioni inerenti alla sicurezza**

- Evitare cadute della videocamera e non sottoporla a forti sollecitazioni meccaniche.
- Fissare bene la videocamera quando la si usa sott'acqua.
- Non forzare la posizione del display quando si regola. Il display si muove di ca. 30 ° verso sinistra o verso destra e di ca. 90 ° verso l'alto o verso il basso.
- Formattare la scheda di memoria SD quando si inserisce per la prima volta.
- Non estrarre la scheda quando la videocamera è accesa.
- Utilizzare solo il caricabatteria incluso nella fornitura.

Leggere attentamente le istruzioni contenute in questo manuale dal principio alla fine quando si usa la videocamera per la prima volta. Assicurarsi che la videocamera venga usata solo da personale qualificato.

Il presente manuale di istruzione è stato pubblicato da PCE Instruments senza nessun tipo di garanzia.

Per consultare le condizioni generali di garanzia, rimandiamo al capitolo dedicato ai nostri Termini e condizioni.

Per ulteriori informazioni, la preghiamo di rivolgersi a PCE Instruments.

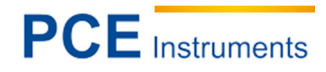

# **3 Specifiche tecniche**

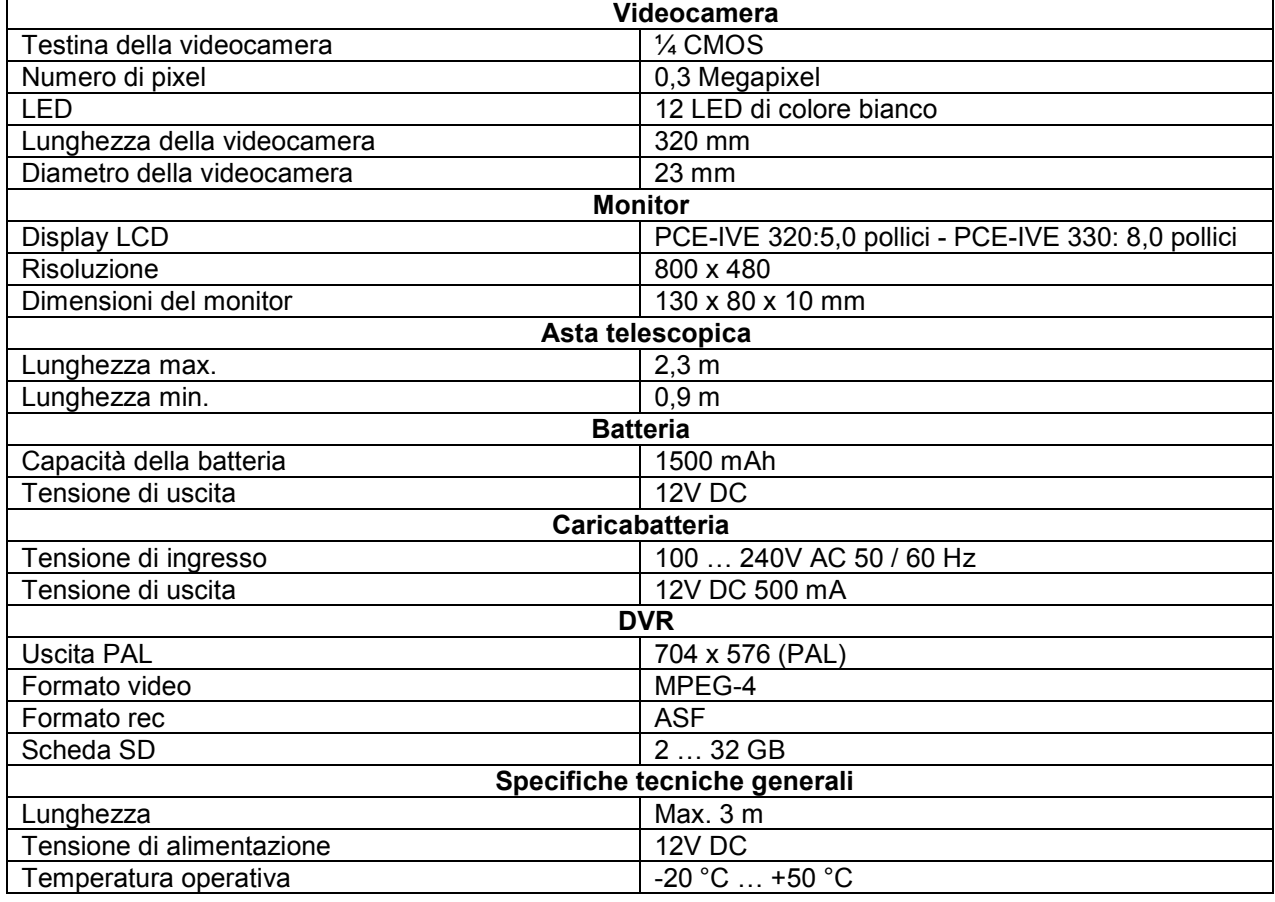

# **4 Panoramica del dispositivo**

#### **4.1 Testina della videocamera**

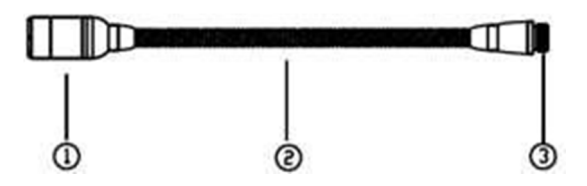

- 1. Testina della videocamera
- 2. Giunto flessibile
- 3. Collegamento con pin dorati

#### **4.2 Asta telescopica**

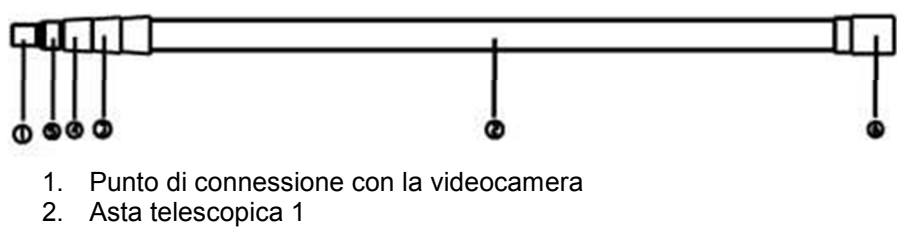

- 3. Connettore
- 4. Connettore
- 5. Asta telescopica 2
- 6. Punto di fissaggio dell'unità di controllo

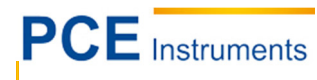

**4.3 Giunto rotante** 

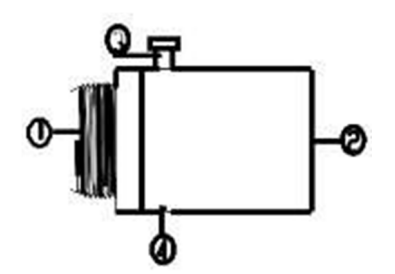

- 1. Collegamento all'asta telescopica
- 2. Collegamento all'elemento di comando
- 3. Vite di regolazione rotante
- 4. Vite Allen

#### **4.4 Monitor digitale**

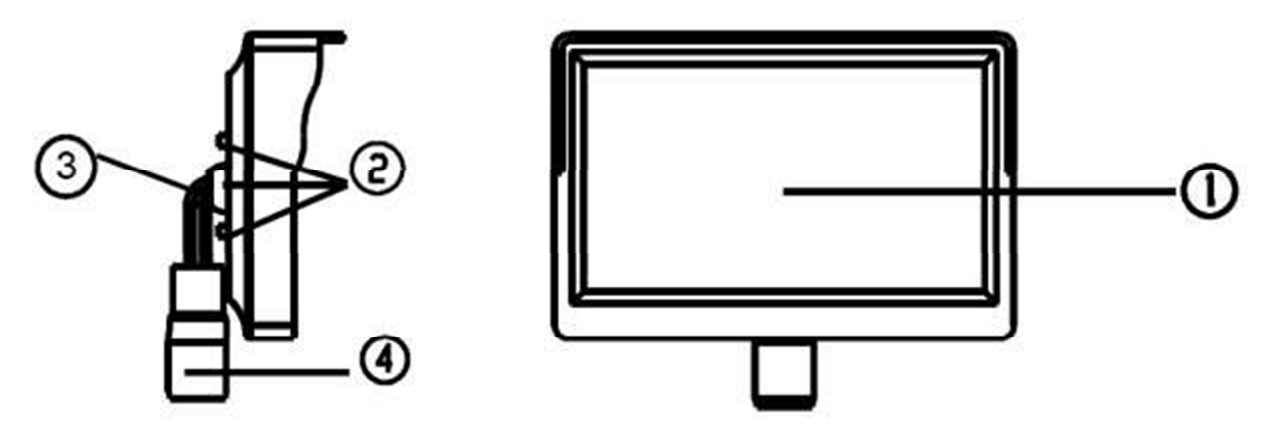

- 1. Display TFT
- 2. Tasti
- 3. Staffa di montaggio inclinabile
- 4. Punto di fissaggio per monitor e vite

# ISTRUZIONI D'USO

# **PCE** Instruments

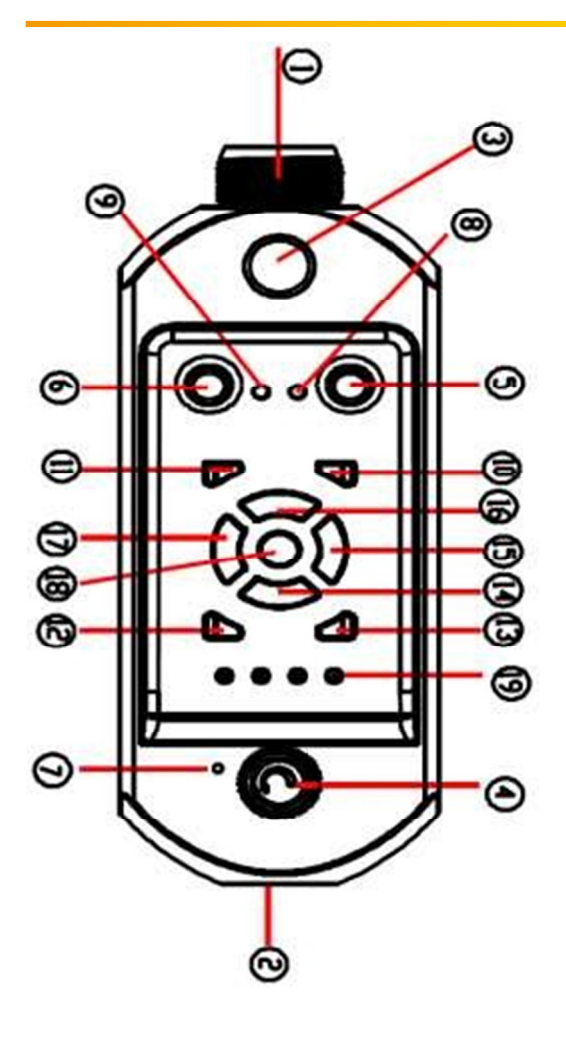

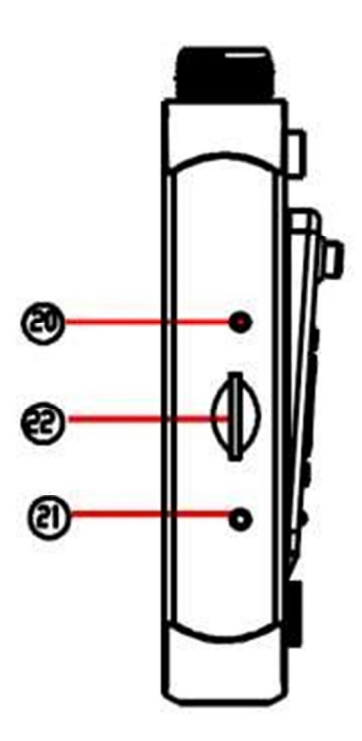

#### **4.5 Unità di controllo**

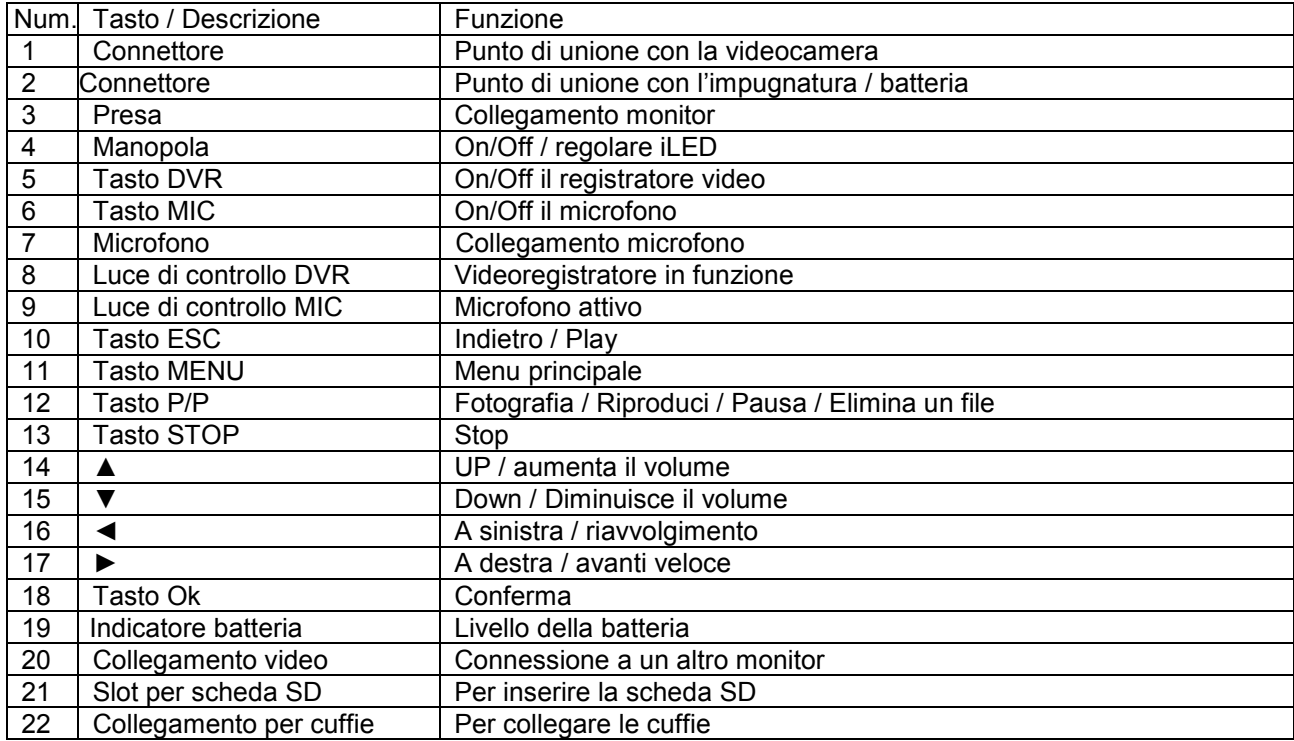

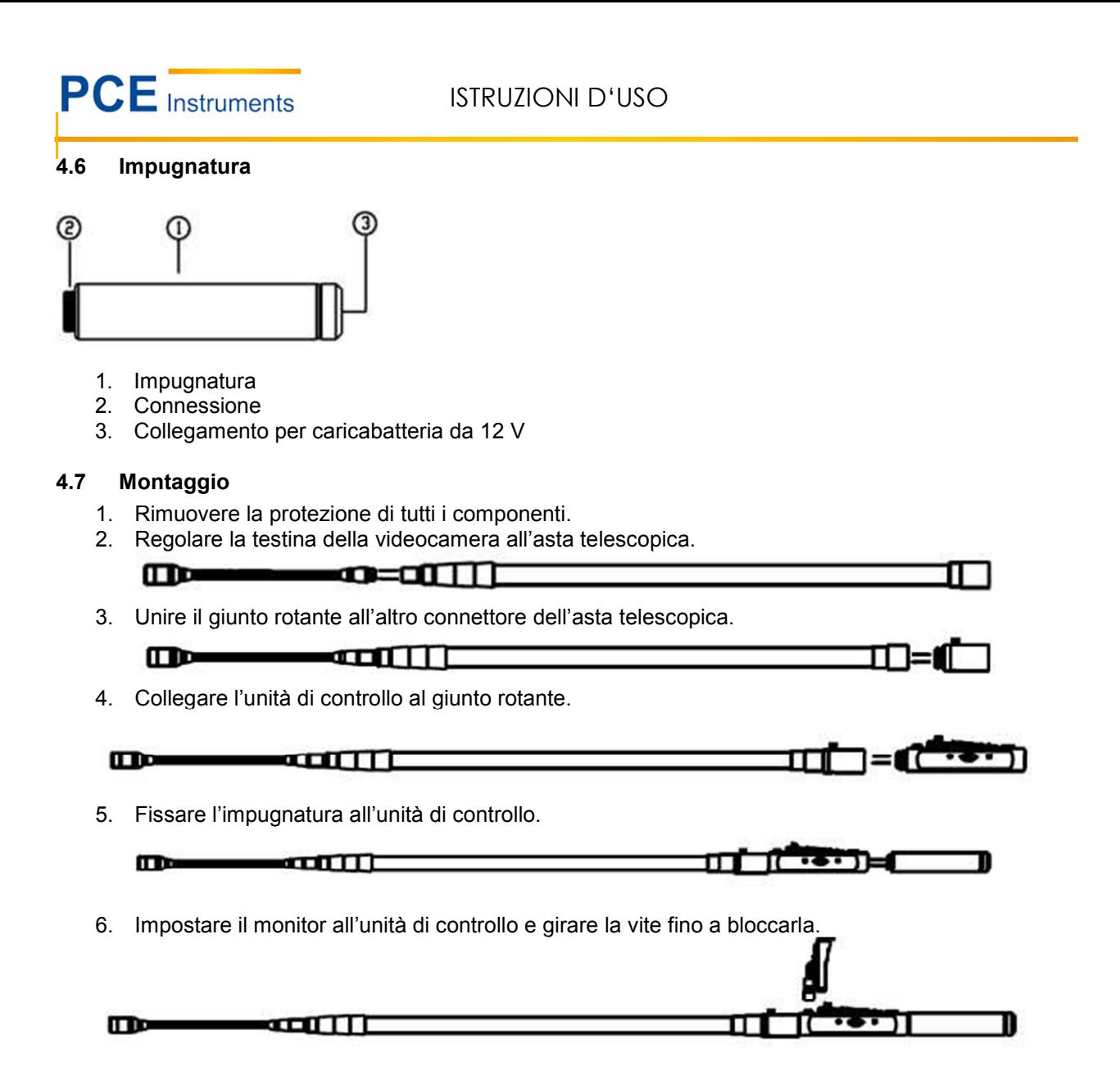

## **5 Istruzioni d'uso**

1. Ruotare la manopola in senso orario per accendere il dispositivo, attivare i LED e regolare la luminosità.

2. Allineare lo schermo.

3. Estendere il secondo e il terzo asse telescopico. Non dimenticare di avvitare saldamente le parti di collegamento, altrimenti l'asta si ritrae. Togliere l'asta per riprendere i primi piani.

4. Il collegamento flessibile della testa della videocamera può essere utilizzato per portare la fotocamera nella posizione corretta.

5. Utilizzare il giunto rotante per regolare la direzione della telecamera.

6. Controllare il livello della batteria. Il sistema si spegne automaticamente quando il livello della batteria è molto basso.

7. Utilizzare il collegamento a 12 V per ricaricare la batteria. Non utilizzare la batteria durante il processo di ricarica.

8. Se non è necessario il videoregistratore, spegnerlo per risparmiare energia.

9. Inserire correttamente la scheda SD.

10. Quando si è in modalità standby, premere il pulsante P / P per scattare una foto e il pulsante OK per avviare la registrazione.

# **6 Simboli del display**

## **6.1 Modalità standby**

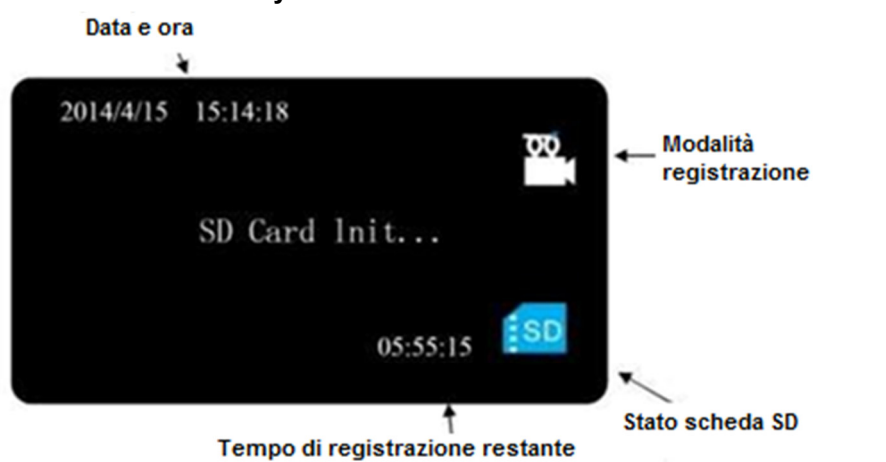

#### **6.2 Modalità di registrazione**

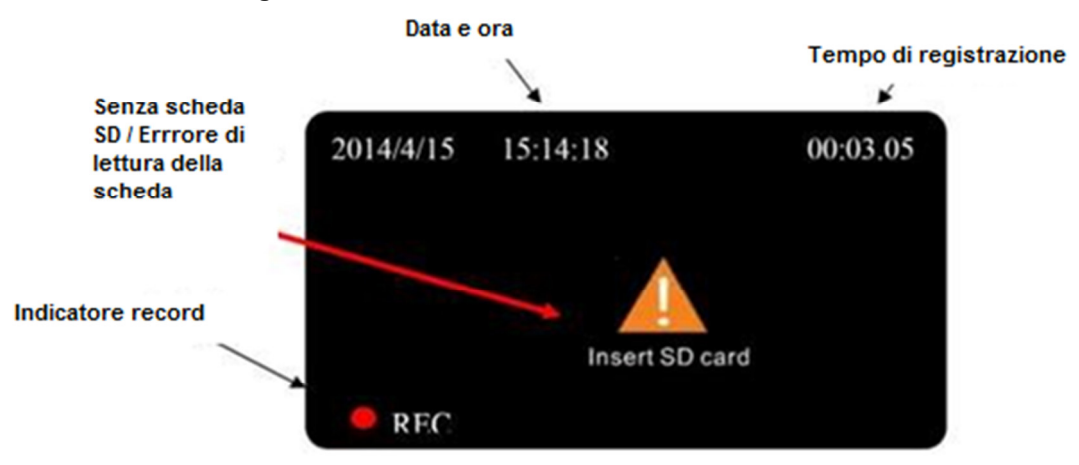

# **7 Impostazioni della funzione video**

### **7.1 Configurazioni dell'immagine**

#### **7.1.1 Impostazioni della qualità dell'immagine**

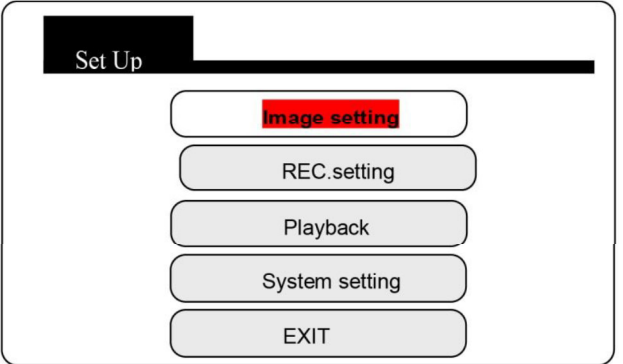

Premere il tasto "MENU" per entrare nel menù principale.

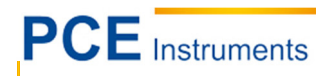

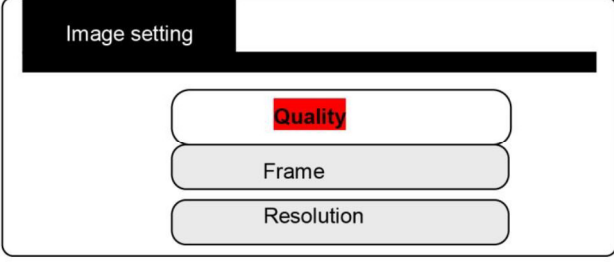

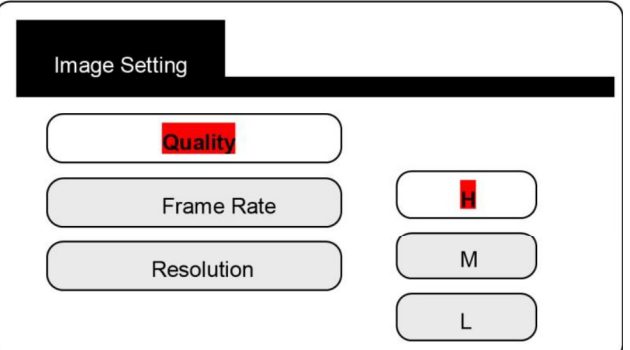

#### **7.1.2 Selezione della frequenza**

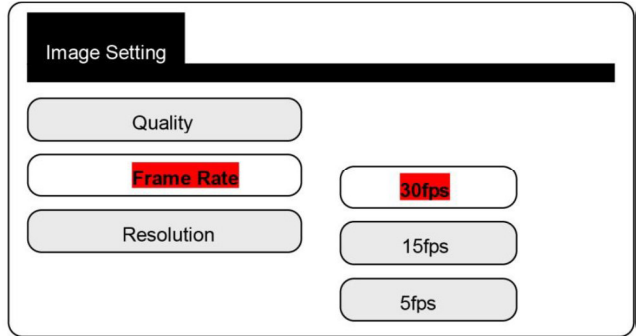

30 fps: Immagine fluida

15 fps: Immagine non fluida

5 fps: Immagine irregolare

### **7.1.3 Risoluzione**

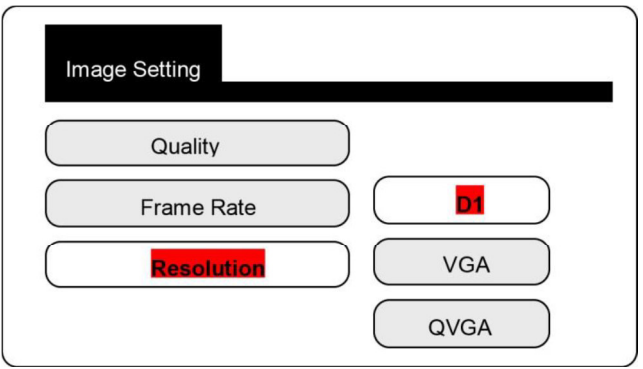

D1: 704 x 576 VGA: 640 x 576 QVGA: 320 x 288

## **7.2 Impostazione REC**

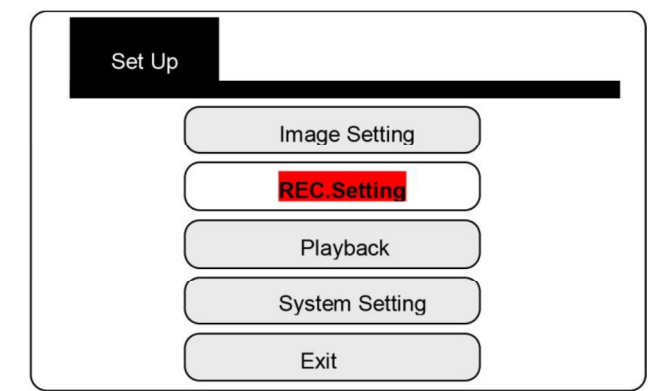

Premere il tasto "MENU" per entrare nel menù principale.

#### **7.2.1 Sovrascrivere**

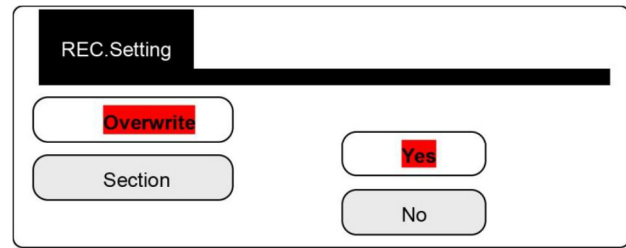

Quando la scheda di memoria SD è piena, il registratore cancellerà gli ultimi 300 MB e salverà di nuovo altre immagini / video.

### **7.2.2 Durata della registrazione**

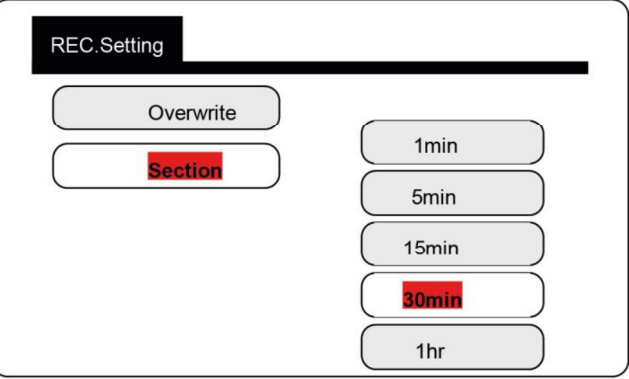

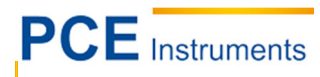

#### **7.3 Riprodurre o cancellare file video**

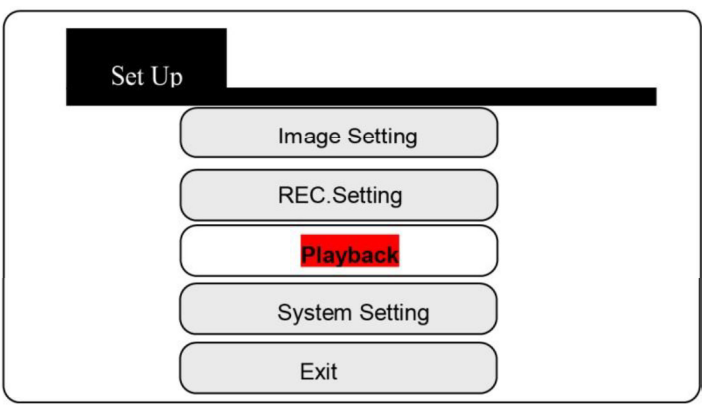

Premere il tasto "OK" per accedere alla lista di file video.

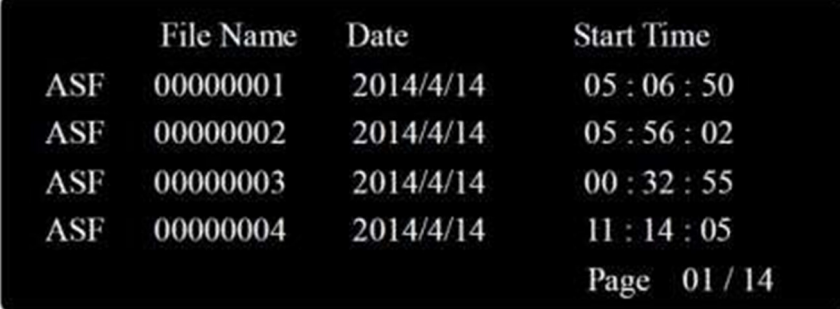

#### **Per cancellare:**

- 1. Premere ▲ / ▼ per selezionare un file.
- 2. Premere il tasto "p/p" per cancellare il file.

#### **Per riprodurre:**

- 1. Selezionare il file con i tasti ▲ / ▼ e premere il tasto "OK".
- 2. Premere il tasto "p/p" per riprodurre il file.

**Avanzamento / riavvolgimento rapido:** (Può selezionare tra 2x, 4x, 8x, 16x )

Quando si riproduce il video, premere il tasto ► per avanzare veloce e il tasto ◄ per riavvolgere.

#### **Per regolare il volume:**

Quando il video viene riprodotto, premere il tasto ▲ per aumentare il volume o il tasto ▼ per diminuire il volume. Il livello del volume più alto è 8. Il livello del volume più basso è 0.

#### **Pausa**:

Premere il tasto "p/p" durante la riproduzione. Premerlo di nuovo per riprendere la riproduzione.

#### **Per interrompere la riproduzione:**

Premere il tasto "STOP".

#### **Per uscire dalla modalità di riproduzione:**

Premere il tasto "ESC" e accedere di nuovo all'elenco dei video.

#### **7.4 Configurazione del sistema**

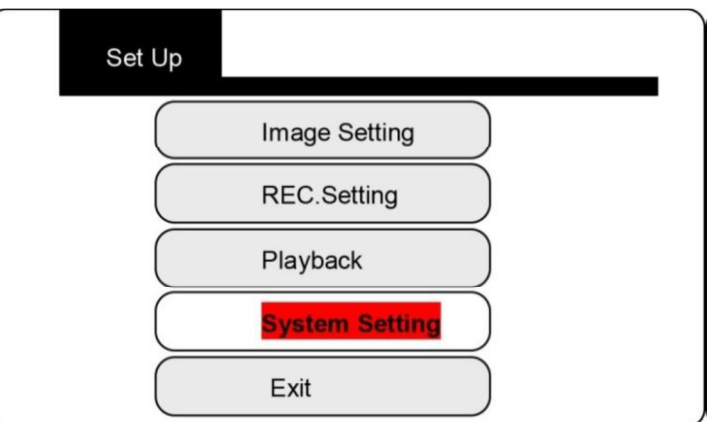

# **7.4.1 Lingua**

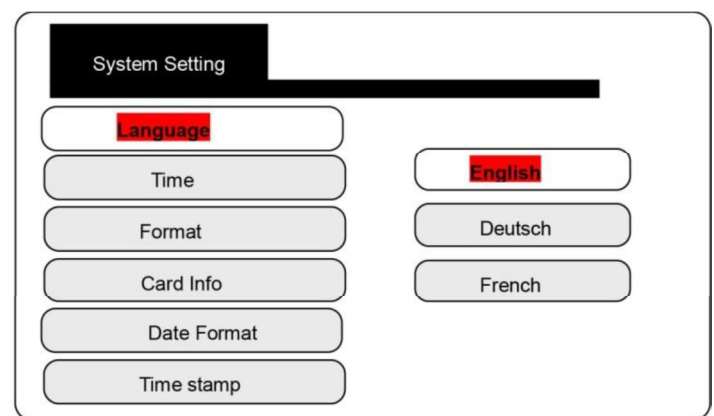

Selezionare la lingua desiderata.

#### **7.4.2 Impostazione di data e ora**

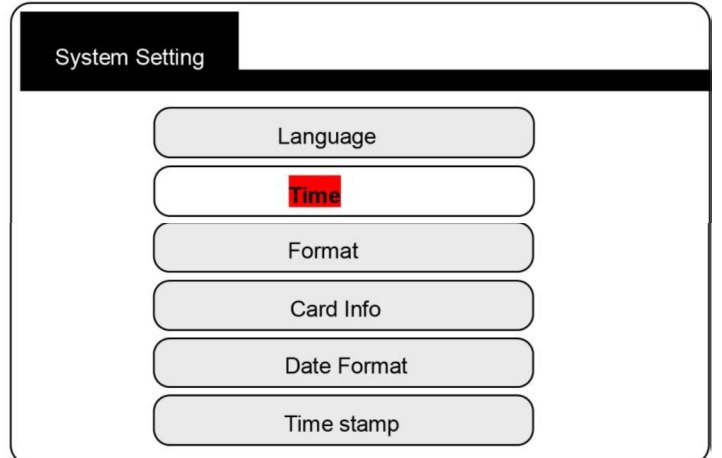

Premere i tasti ◄ / ► per spostare il cursore. Premere i tasti ▲ / ▼ per impostare l'ora. Premere il pulsante OK per salvare l'impostazione.

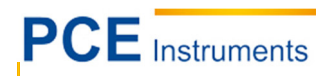

## **7.4.3 Formattare la scheda**

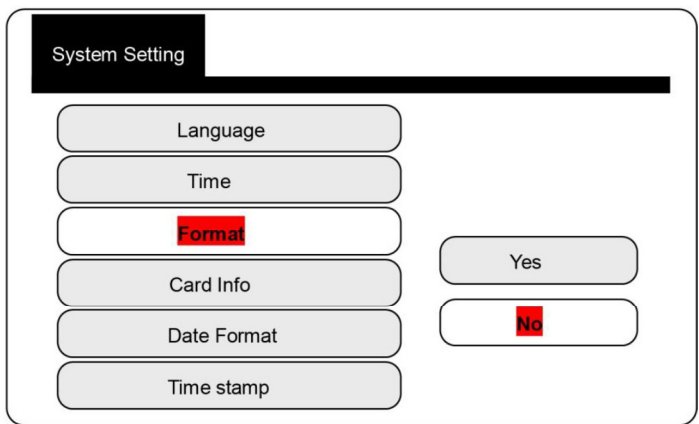

Selezionare "Si" per formattare la scheda SD.

Nota: "Formattazione" elimina tutti i file dalla scheda SD (i file non possono essere ripristinati).

#### **7.4.4 Comprovare la capacità della scheda SD**

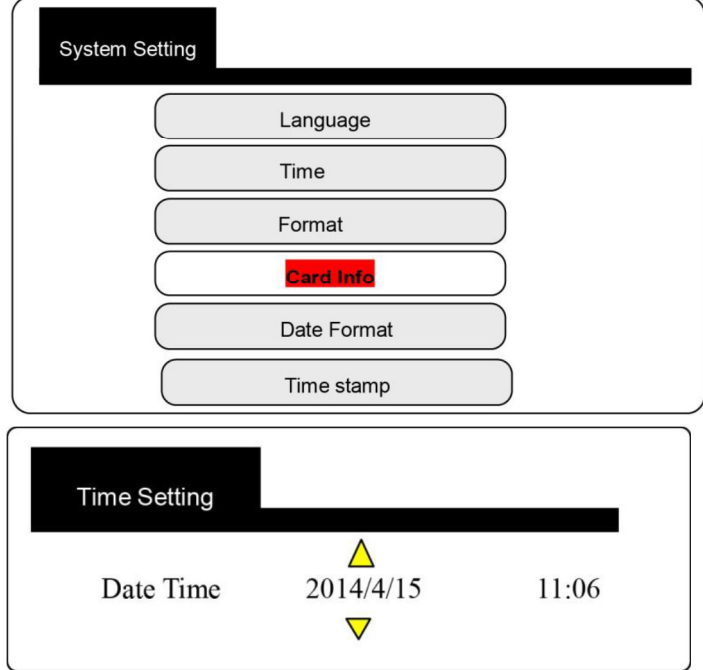

**Informazione della scheda** 

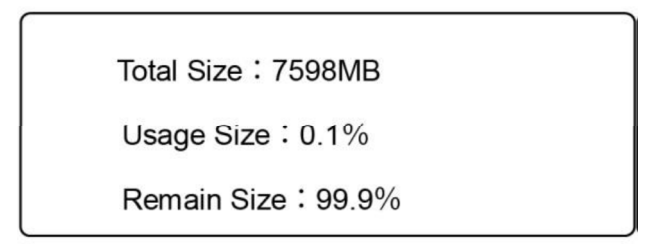

#### **7.4.5 Formato data**

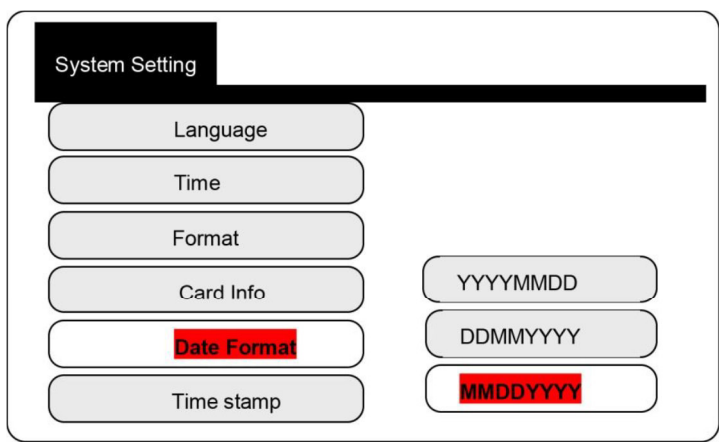

#### **7.4.6 Visualizzazione del tempo sullo schermo**

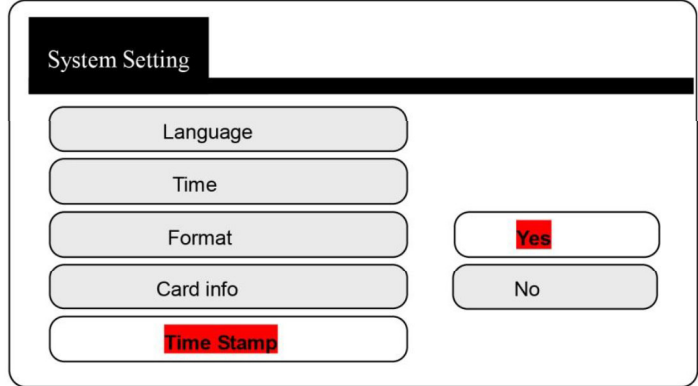

# **8 Domande ricorrenti**

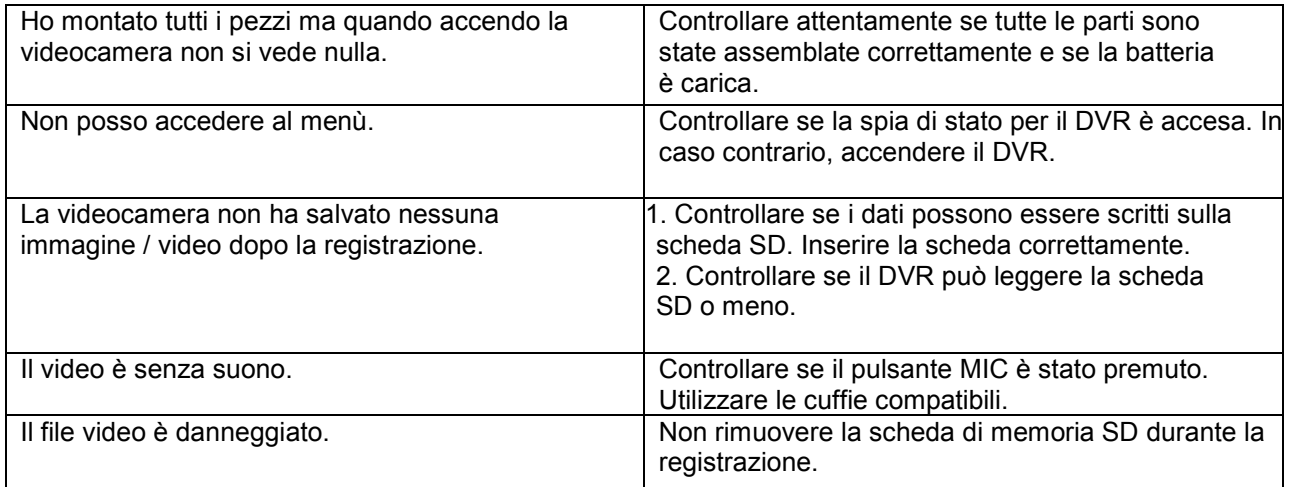

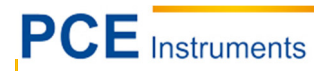

## **9 Smaltimento del prodotto**

Per i suoi contenuti tossici, non si devono gettare le batterie nella spazzatura domestica ma depositate nei siti idonei per lo smaltimento.

Se ci consegna lo strumento noi ce ne potremo disfare nel modo corretto o potremmo riutilizzarlo, oppure consegnarlo a un'azienda di smaltimento rispettando la normativa vigente.

Può inviarlo a

PCE Italia s.r.l. Via Pesciatina, 878-B int. 6 55012 Gragnano (LU) Italia

## **10 Contatti**

Se ha bisogno di ulteriori informazioni relative al nostro catalogo di prodotti o sui nostri prodotti di misura, si metta in contatto con PCE Instruments.

#### **Per posta**:

PCE Italia s.r.l. Via Pesciatina, 878-B int. 6 55012 Gragnano (LU) Italia

**Per telefono**: Italia: +39 0583 975 114

**ATTENZIONE: "Questo strumento non dispone di protezione ATEX, per cui non deve essere usato in ambienti potenzialmente a rischio di esplosione (polvere, gas infiammabili)."** 

**Le specifiche possono essere soggette a modifiche senza preavviso.** 

WEEE-Reg.-Nr.DE69278128

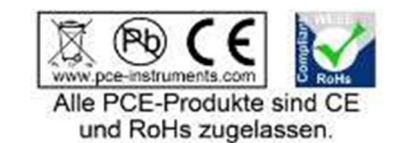